# DA-401 Quick start guide

1

3

**DA401** 110243

2

# DA-401 Guide de démarrage rapide

DA400-110243 admin

 $\bigcirc$ 

# DA-401 Snelstartgids

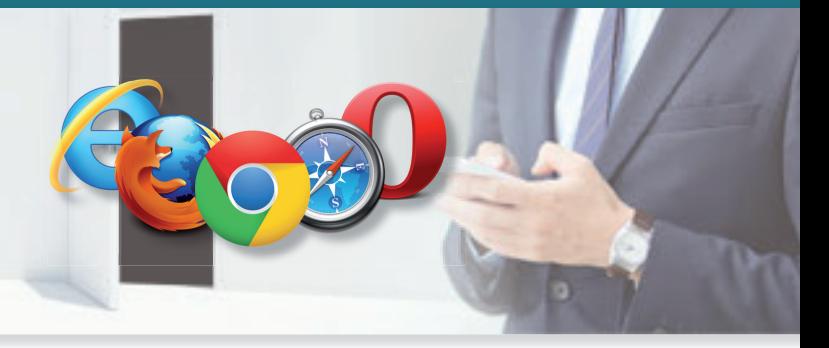

ON

OFF

### **Français**

Ï

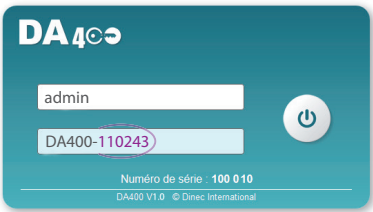

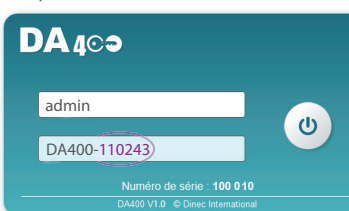

**:25** 

### $\frac{N}{2}$  English

Pour configurer votre DA-401, vous avez besoin d'un ordinateur équipé d'un navigateur Internet. Le DA-401 est compatible avec tous les navigateurs Internet actuels.

### Vous avez 2 modes de connexion possibles sur le DA-401

Mode 1 : Pour une utilisation dans un réseau d'entreprise ou domestique : Dans cette configuration, c'est le serveur DHCP du réseau qui attribue une adresse IP à votre DA-401.

- 1 Vérifiez que le DIP Switch 1 soit bien en position OFF (Position d'usine)
- 2 Branchez un câble venant de votre réseau sur le connecteur Ethernet du DA-401
- 3 Ouvrez votre navigateur Internet et, dans la barre d'adresse, entrez **http://DA400**

suivi d'un **tiret** et du **numéro de série** de votre DA-401

 $\leftarrow$   $\rightarrow$   $\text{C}$  Q http://DA400-110243)

Note : Vous pouvez aussi utiliser votre Smartphone ou votre tablette si votre réseau est accessible en WIFI.

 $\sim$  1

- 1. Le login par défaut est : **admin**
- 2. Le mot de passe par défaut est : **DA400** suivit d'un **tiret** et du **numéro de série** ( 3 sur l'image), le tout en majuscule et sans espace
- 3. Validez en cliquant sur le bouton  $\phi$ )

Si vous n'arrivez pas à vous connecter, c'est que votre réseau ne reconnait pas le nom de votre DA-401. Dans ce cas, rendez-vous sur la page **«Contrôle d'accès autonome DA400»** du site **www.dinec.be**, et cliquez sur «Accéder à l'outil de recherche des DA400». Exécutez le fichier afin de rechercher votre DA-401 dans le réseau.

> When you arrive at the "login" page of the system DA400, you must identify yourself. 1. The default login is: **admin DA105**

#### Mode 2 : Pour une utilisation autonome (sans réseau) :

#### ŗ You have 2 possible ways of connecting to the DA-401 Mode 1: For use in a business or home network:

Dans cette configuration, c'est le DA-401 qui attribue une adresse IP à votre PC (généralement un portable), qui doit être dans le mode « Obtenir une adresse IP ». Voir les propriétés de la connexion au réseau local.

- **1** Basculez le DIP Switch 1 en position ON
- 2 Branchez un câble réseau entre le DA-401 et votre PC.
- 3 Ouvrez votre navigateur Internet et entrez l'adresse suivante
	- $\rightarrow$  C  $\alpha$  http://192.168.50.100
- 1 Check that DIP switch 1 is in the OFF position (factory preset position)
- 2 Connect the cable from your network to the Ethernet connector of the DA-401
- 3 Open your Web browser and enter **http://DA400** in the address bar, followed by a

### Première connexion

Lorsque vous êtes sur la page « login » du système DA400, vous devez vous identifier.

To configure your DA-401, you need a computer with Web browser installed. The DA-401 is compatible with all current Web browsers.

### First connection

2. The default password is: **DA400** followed by a

dash and the **serial number** (3) on the image),

all in capitals and with no space

3. Confirm by clicking on the button

#### Nederlands

ŗ

In this configuration, the network's DHCP server will assign an IP address to your DA-401.

**dash** and the **serial number** of your DA-401

 $\leftarrow$   $\rightarrow$   $\text{C}$  Q http://DA400-110243)

Note: You can also use your smartphone or your tablet if your network provides WiFi access.

If you are unable to connect, it's because your network does not recognise the name of your DA-401. In this case, go to the **«Autonomous access-control unit DA400»** page on the site **www.dinec.be** and click on "Access the DA400 search tool". Execute the file in order to find your DA-401 in the network.

#### Mode 2: For stand-alone use (without network) :

In this configuration, the DA-401 assigns an IP to your PC (generally a laptop), which must be set to obtain an IP address automatically. See the properties of the local network connection.

- 1 Flip DIP switch 1 to the ON position
- 2 Connect a network cable between the DA-401 and your PC.

3 Open your Web browser and enter the following address

 $\rightarrow$  C  $\alpha$  http://192.168.50.100

Om uw DA-401 te configureren, hebt u een computer nodig met een internetbrowser. De DA-401 is compatibel met alle huidige internetbrowsers.

### De eerste keer verbinding maken

Wanneer u op de aanmeldpagina van de systeem DA400 bent, moet u zich identificeren. 1. De standaard login is: **admin**

- 
- 2. Het standaard wachtwoord is: **DA400** gevolgd
- door een **streepje** en het **serienummer** ( 3 op de
- afbeelding), alles in hoofdletters en zonder spatie
- 3. Bevestig door te klikken op de knop

### Er zijn 2 mogelijke verbindingsmodi op de DA-401

Modus 1: Voor gebruik in een bedrijfs- of thuisnetwerk:

In deze configuratie is het de DHCP-server van het netwerk die een IP-adres toekent aan

uw DA-401.

- 1 Controleer of de DIP Switch 1 in de positie OFF staat (bedrijfspositie)
- 2 Sluit de kabel van uw netwerk aan op de ethernetaansluiting van de DA-401
	- een **streepje** en het **serienummer** van uw DA-401

 $\leftarrow$   $\rightarrow$   $\text{C}$  Q http://DA400-110243)

- 2 Sluit een netwerkkabel aan tussen de DA-401 en uw pc
- 3 Open uw internetbrowser en voer het volgende adres in
	- $C \,$  Q http://192.168.50.100
		-
- 
- 3 Open uw internetbrowser en voer in de adresbalk **http://DA400** in, gevolgd door

Opmerking: U kunt ook uw smartphone of tablet gebruiken indien uw netwerk toegankelijk is via wifi.

Indien u geen verbinding kunt maken, is het uw netwerk die de naam van uw DA-401 niet herkent. Ga in dit geval naar de **«Autonoom toegangscontrolecentrale DA400»** pagina van de website **www.dinec.be** en klik op «Ga naar de zoekfunctie van de DA400». Voer het bestand uit om uw DA-401 in het netwerk te vinden.

### Modus 2: Voor autonoom gebruik (zonder netwerk):

In deze configuratie is het de DA-401 die een IP-adres toekent aan uw pc (meestal een laptop), en die in e modus 'IP-adres ophalen' moet zitten. De eigenschappen van de verbinding op het lokale netwerk bekijken.

- 1 Plaats de DIP Switch 1 in de positie ON
- 
- -

# D<sub>A</sub>-401 Connection example

# DA-401 Exemple de raccordement

# DA-401 Aansluitvoorbeeld

#### Outside reader

Example of a door with 1 reader + electric strike fail close Exemple d'une porte avec 1 lecteur + gâche à émission Voorbeeld van een deur met 1 lezer +slot (met voeding)

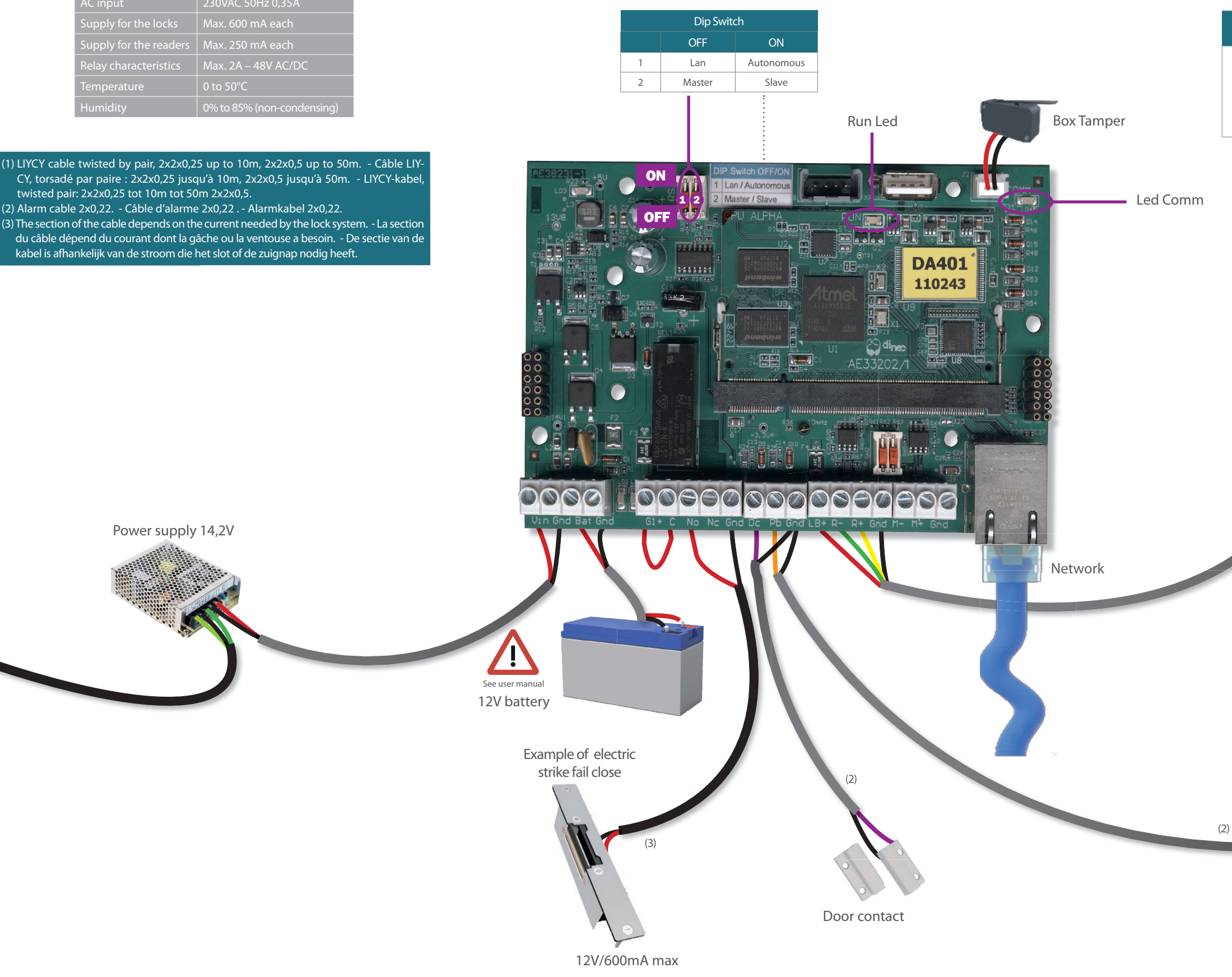

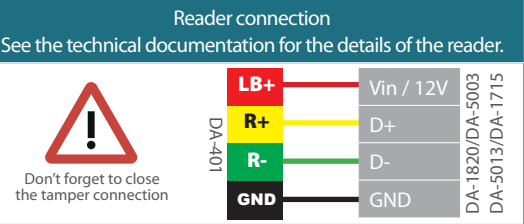

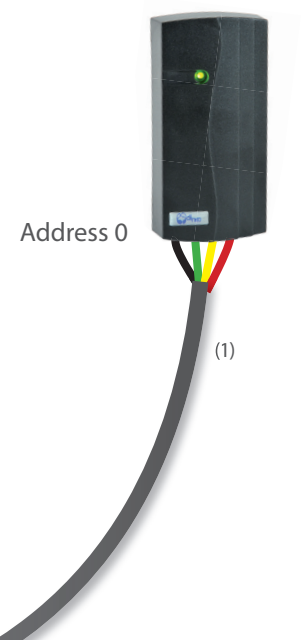

(1) LIYCY cable twisted by pair, 2x2x0,25 up to 10m, 2x2x0,5 up to 50m. - Câble LIY-CY, torsadé par paire : 2x2x0,25 jusqu'à 10m, 2x2x0,5 jusqu'à 50m. - LIYCY-kabel, twisted pair: 2x2x0,25 tot 10m tot 50m 2x2x0,5.

emarque : Pour une porte avec 1 lecteur de chaque côté, les deux lecteurs doivent être à des adresses différentes (0 et 1). Si il y a un seul lecteur sur la porte on préconise de le mettre à l'adresse 0

du câble dépend du courant dont la gâche ou la ventouse a besoin. - De sectie van de

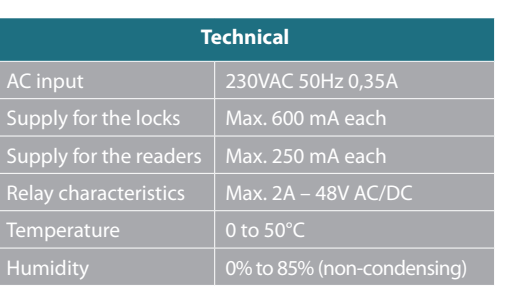

Push button

Note: For a door with 1 reader on each side, both readers must be at different addresses (0 and 1). If there is only one reader on the door it is recommended to put it at address 0

Opmerking: voor deur met 1 lezer aan elke kant, beide lezers moeten zich op verschillende adressen bevinden (0 en 1). Als slechts één lezer op deur, het wordt aanbevolen om deze op adres 0 te zetten

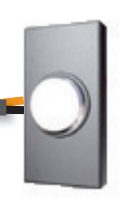